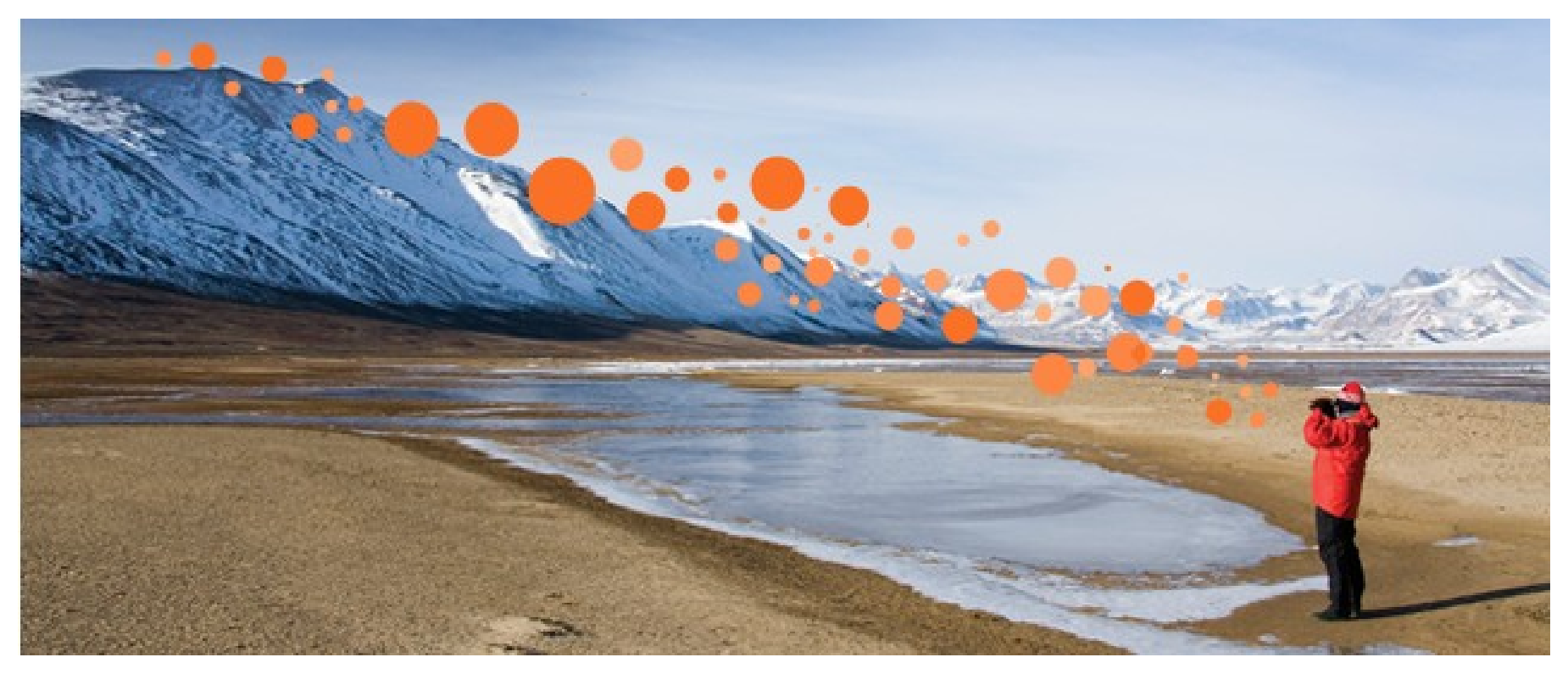

# Web of Science – pokročilé vyhľadávanie vedeckej literatúry a jej analýza

Enikő Tóth Szász Customer Education Specialist eniko.szasz@thomsonreuters.com

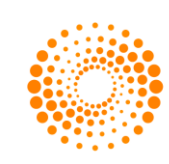

**THOMSON REUTERS** 

#### Agenda

**Možnosti pokročilého vyhľadávania**

**Marked list, dočasné úložné miesto**

**Analýza výsledkov a export**

**Upozornenia**

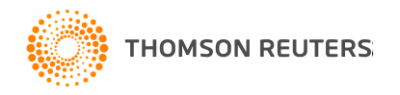

#### Možnosti pokročilého vyhľadávania

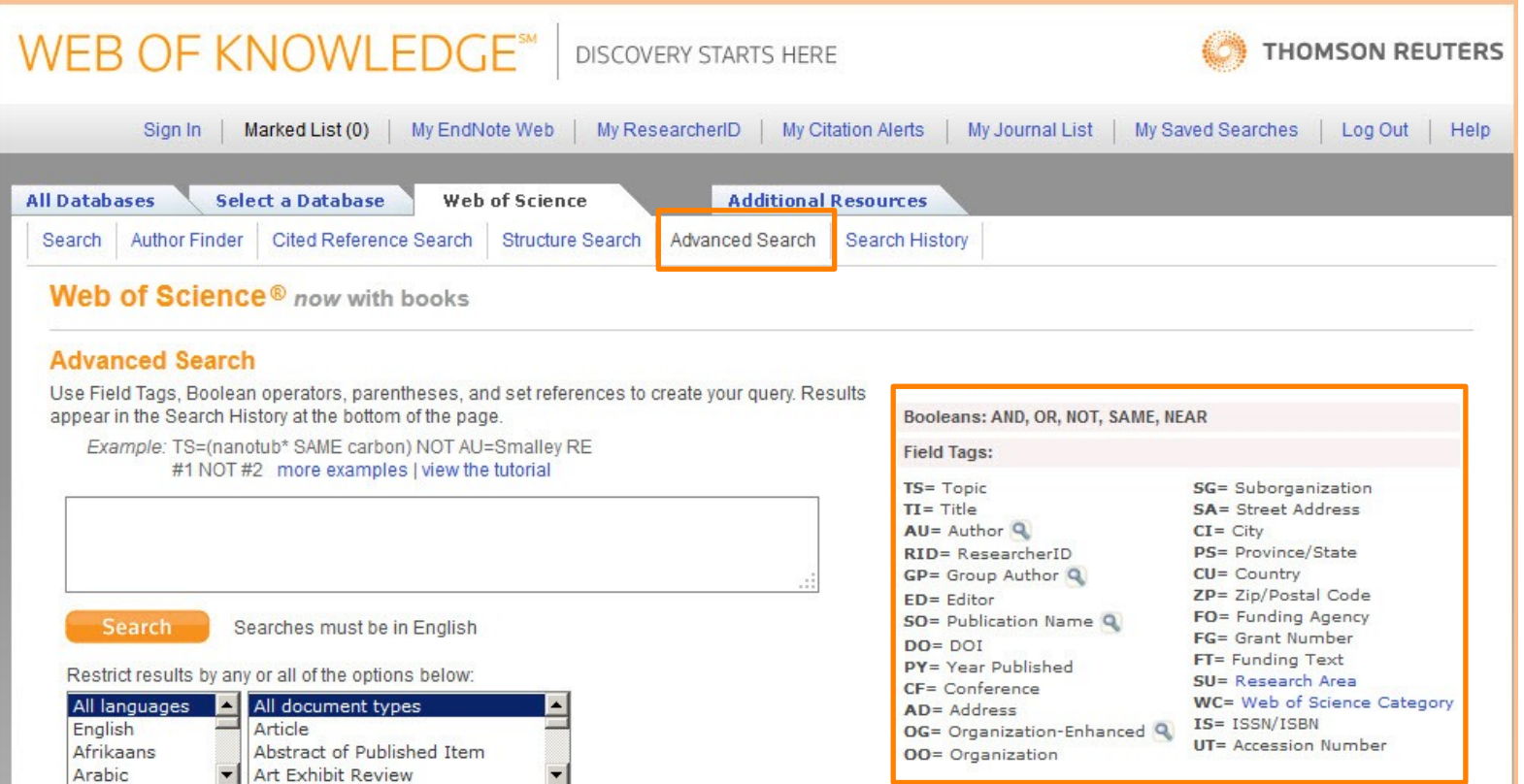

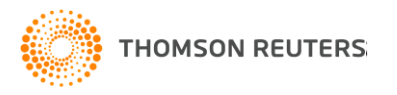

### Vyhľadávanie pomocou Field Tags

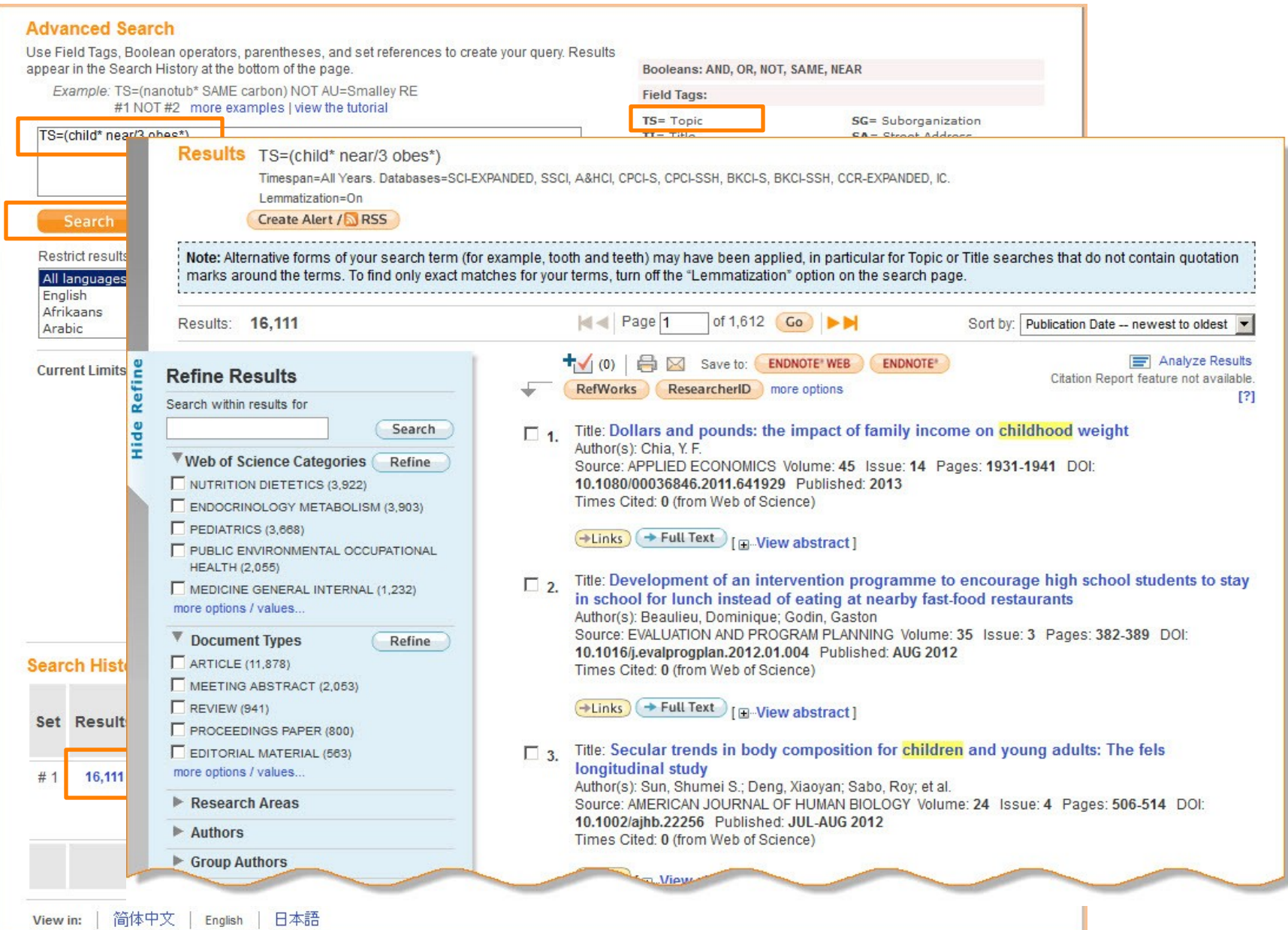

## Polia len v Advanced Search

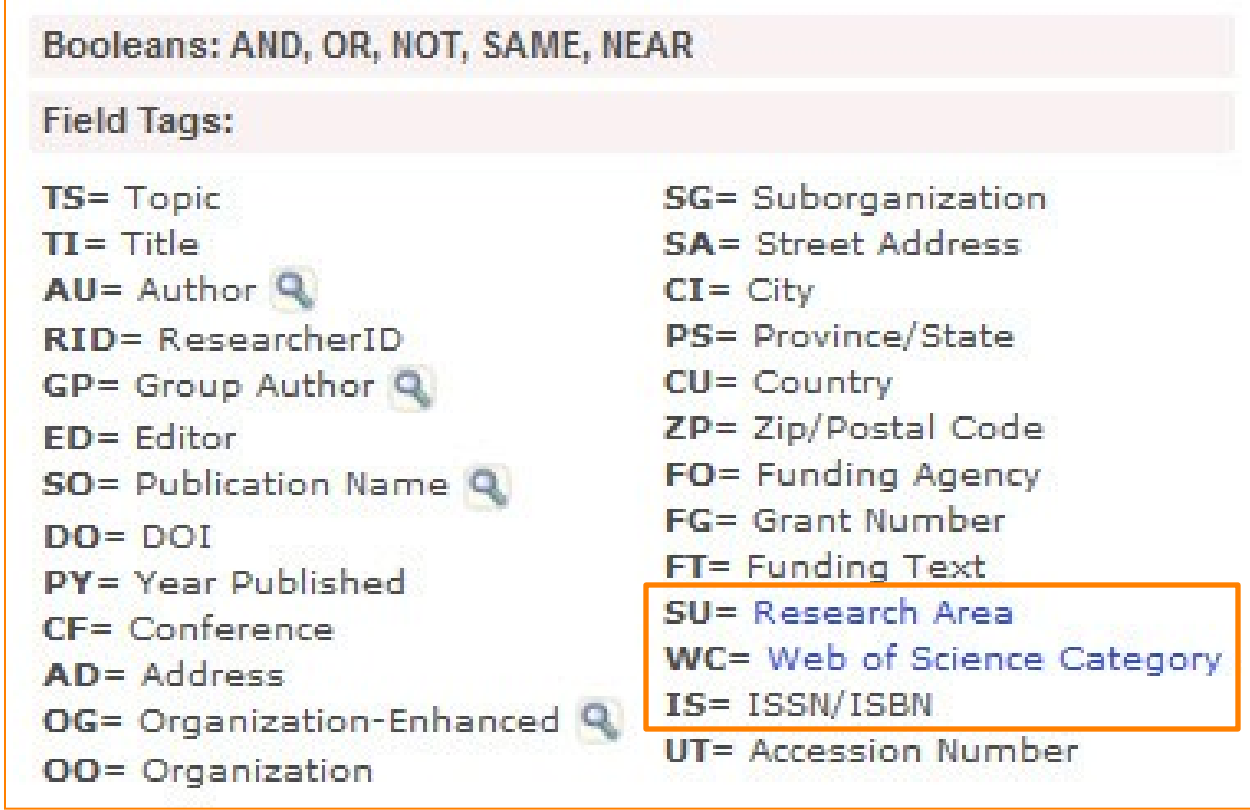

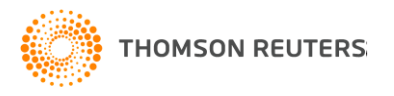

### Research Area vs. Web of Science Category

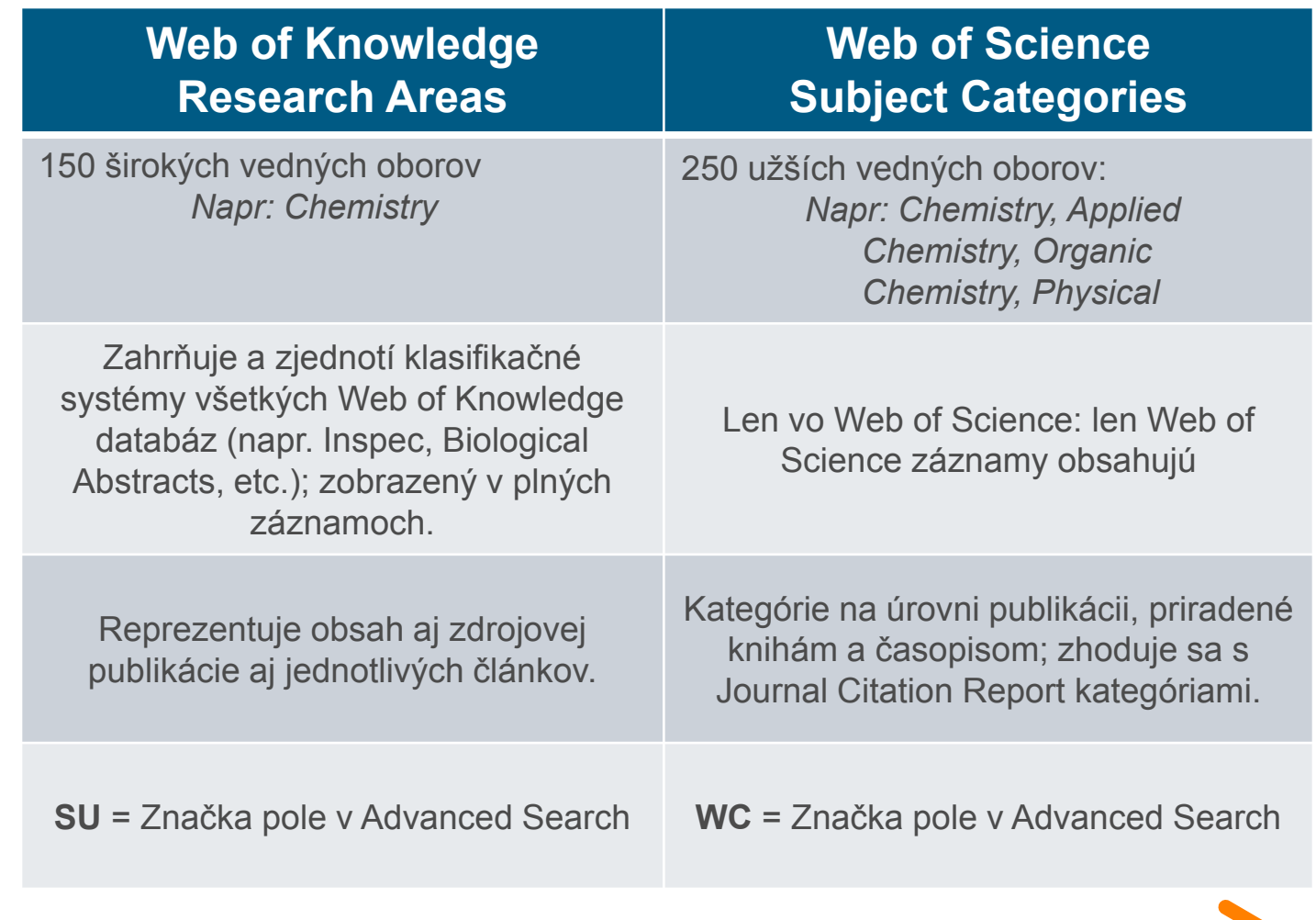

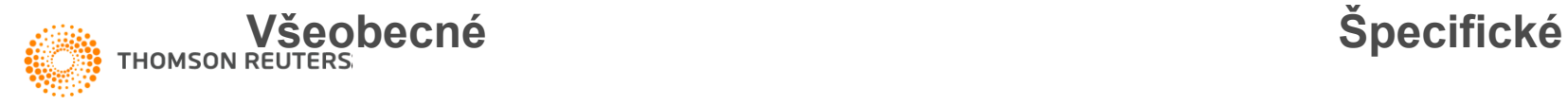

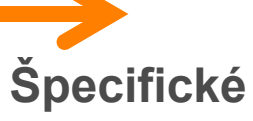

### Web of Science Subject Category vyhľadávanie

#### **Advanced Search**

Use 2-character tags, Boolean operators, pa History at the bottom of the page.

> Example: TS=(nanotub\* SAME carbon) #1 NOT #2 more examples |

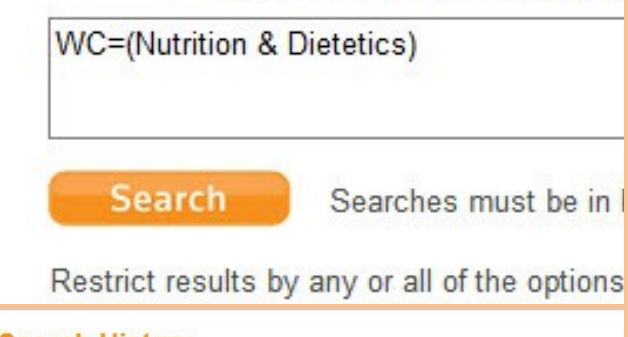

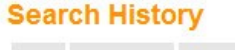

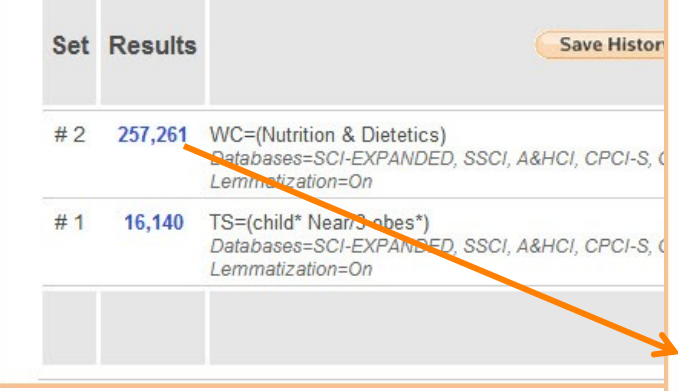

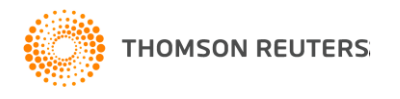

Effect of phytase treatment on iron bioavailability in faba bean (Vicia faba L.) flour

#### Author(s): Luo, YW (Luo, Yuwei)<sup>1</sup>; Xie, WH (Xie, Weihua)<sup>2</sup>

Source: FOOD CHEMISTRY Volume: 134 Issue: 3 Pages: 1251-1255 DOI: 10.1016/j.foodchem.2012.03.082 Published: OCT 1 2012

rch

Times Cited: 0 (from Web of Science)

Cited References: 30 I view related records 1 **Bell Citation Map** 

Abstract: The effect of dephytinisation, using an exogenous phytase under optimal conditions (pH 5.5, 37 degrees C), and subsequent removal of the soaking solution after processing, on the bioavailability of iron from faba bean (Vicia faba L.) flour was studied. Soaking of the faba bean flour led to a considerable reduction in the content of iron (39%), whereas a lower reduction in iron content (10%), was obtained after additional treatment with phytase, than in the soaked faba bean flour. The digestive utilisation of iron from the raw and soaked faba bean flours by growing rats was negligible, but increased significantly as a result of phytase treatment. The low iron absorption obtained for the former two treatments, during an experimental period of 10 days, was not reflected in any of the haematological indices (red blood count, haemoglobin, haematocrit) or tissues (femur, heart, kidney) studied, with the exception of the sternum. The latter appears to be a useful indicator of iron bioavailability. (C) 2012 Elsevier Ltd. All rights reserved.

Accession Number: WOS:000304689400001

**Document Type: Article** 

Language: English

Author Keywords: Faba bean: Iron: Phytase: Bioavailability

KeyWords Plus: IN-VITRO IRON: PHYTIC ACID: INOSITOL PHOSPHATES: DEHULLING TREATMENTS: LEGUME FRACTIONS: HUMANS: ABSORPTION: FERRITIN: RATS: DEFICIENCY

Reprint Address: Luo, YW (reprint author), Jinling Inst Technol, Coll Hort, Xiaozhuang Village 130, Nanjing 210038, Peoples R China

#### Addresses:

1. Jinling Inst Technol, Coll Hort, Nanjing 210038, Peoples R China 2. Nanjing Inst Environm Sci, Minist Environm Protect, Nanjing 210042, Peoples R China

#### E-mail Address: lyw@jit.edu.cn

#### Funding:

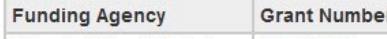

Jinling Institute of Technology | jit-b-201205

#### [Show funding text]

Publisher: ELSEVIER SCI LTD, THE BOULEVARD, LANGFORD LANE, KIDLINGTON, OXFORD OX5 1GB, OXON, ENGLAND

Web of Science Category: Chemistry, Applied; Food Science & Technology Nutrition & Dietetics

Subject Area: Chemistry; Food Science & Technology; Nutrition & Dietetics

**IDS Number: 950ZC** 

ISSN: 0308-8146

Oceanography

### Kombinácia vyhľadávaní, príklad na NOT

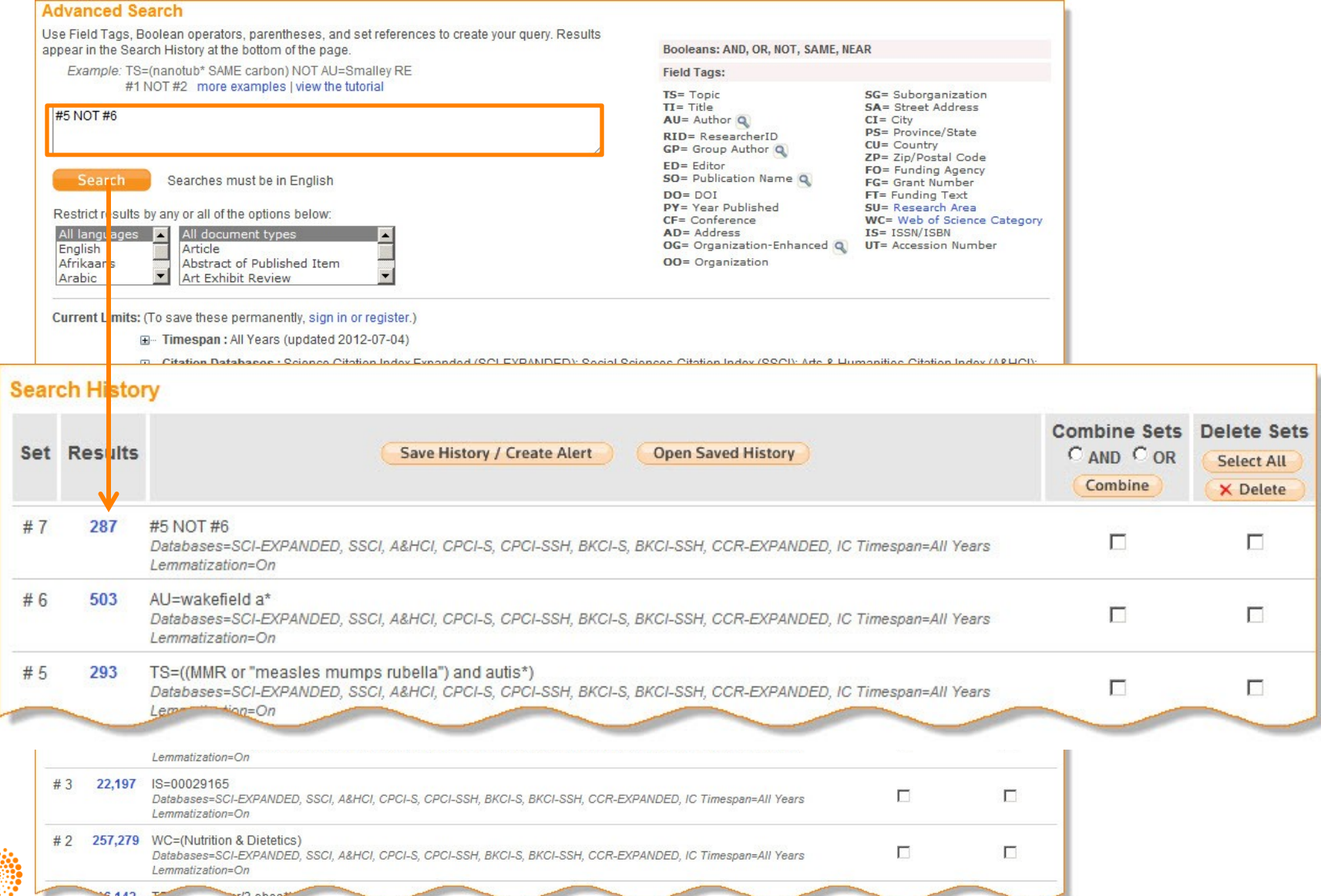

## Editácia vyhľadávaní

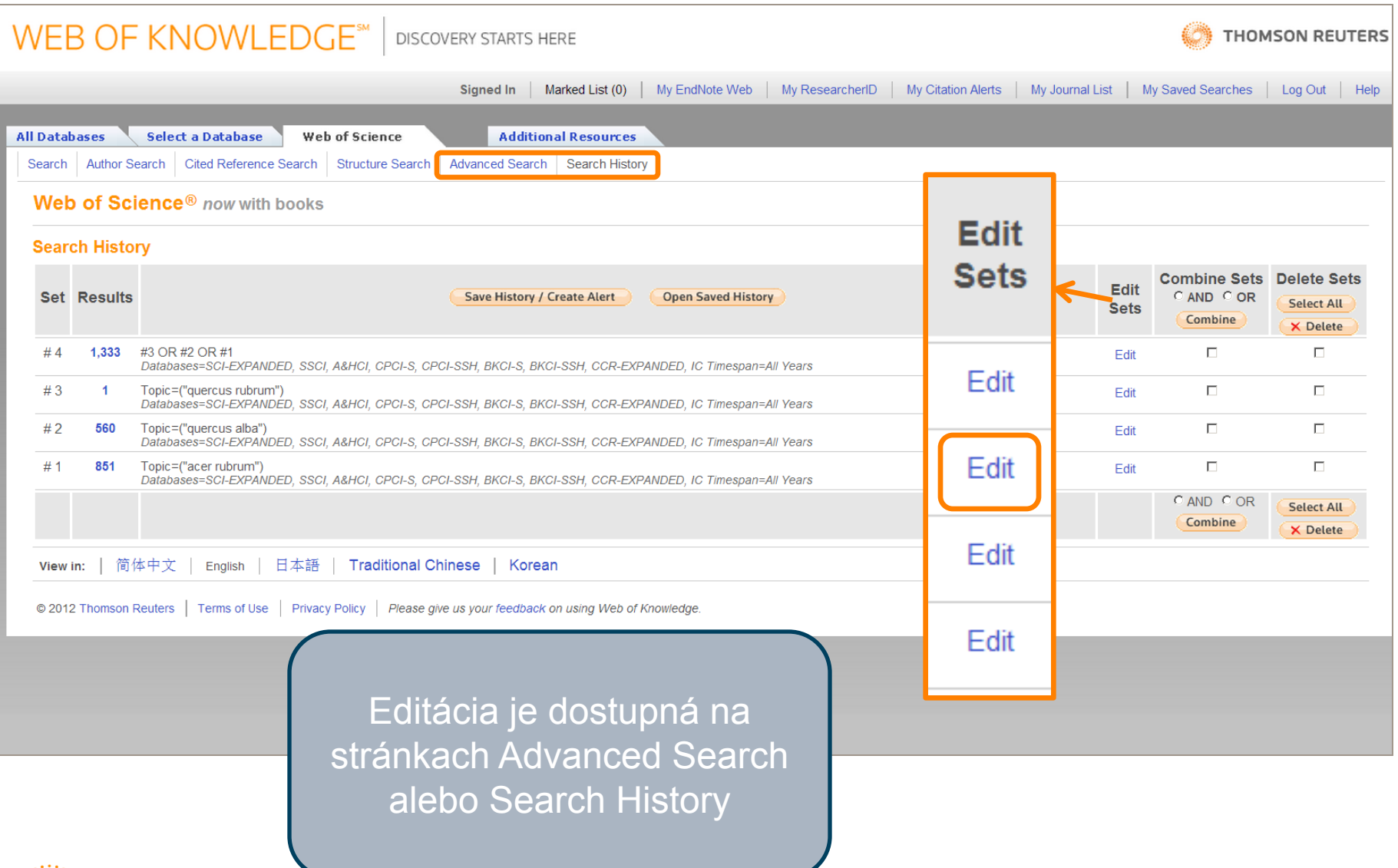

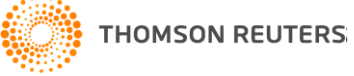

## Editácia vyhľadávaní

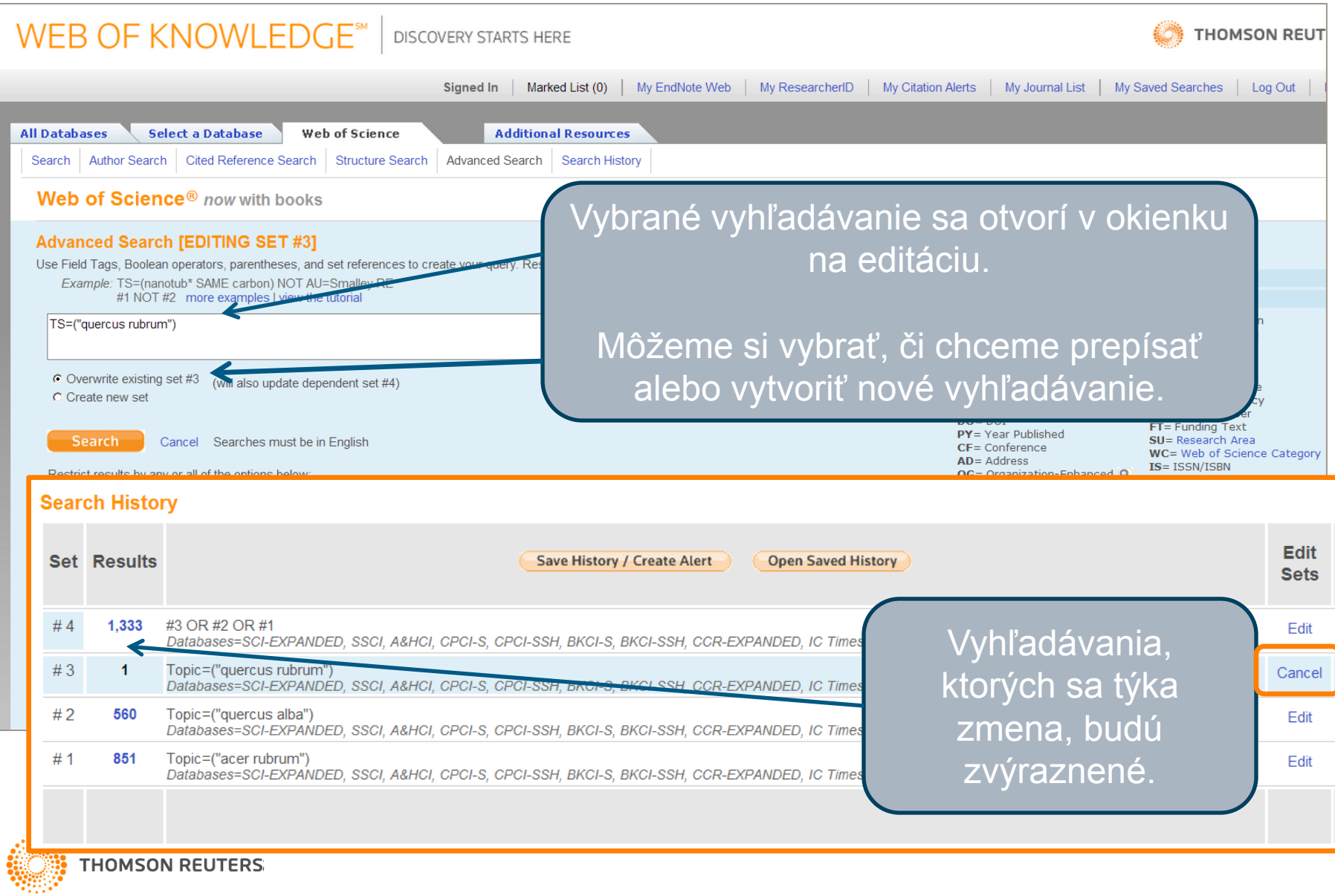

#### Agenda

**Možnosti pokročilého vyhľadávania**

**Marked list, dočasné úložné miesto**

**Analýza výsledkov a export**

**Upozornenia**

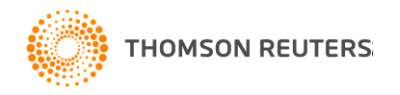

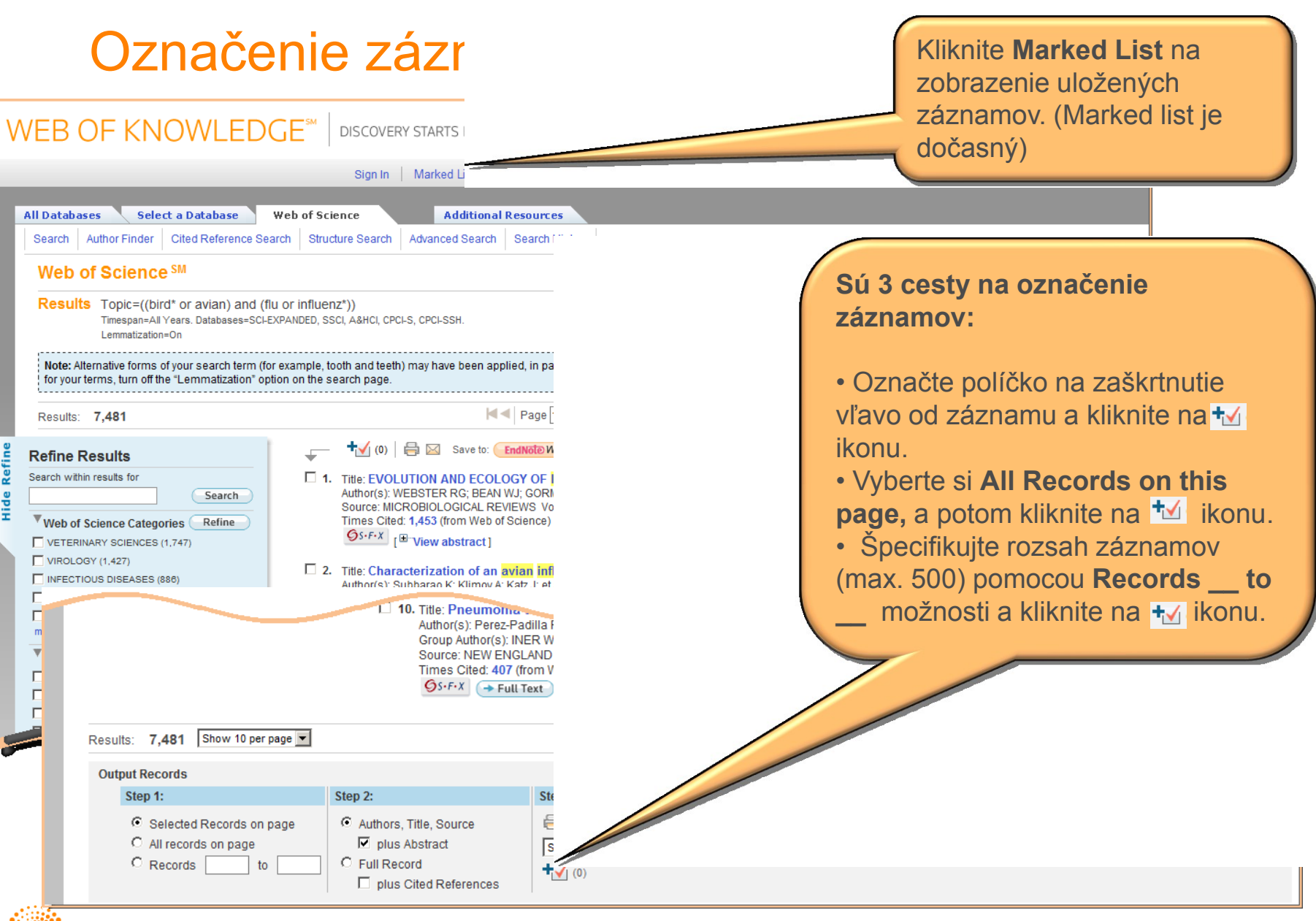

#### **THOMSON REUTERS:**

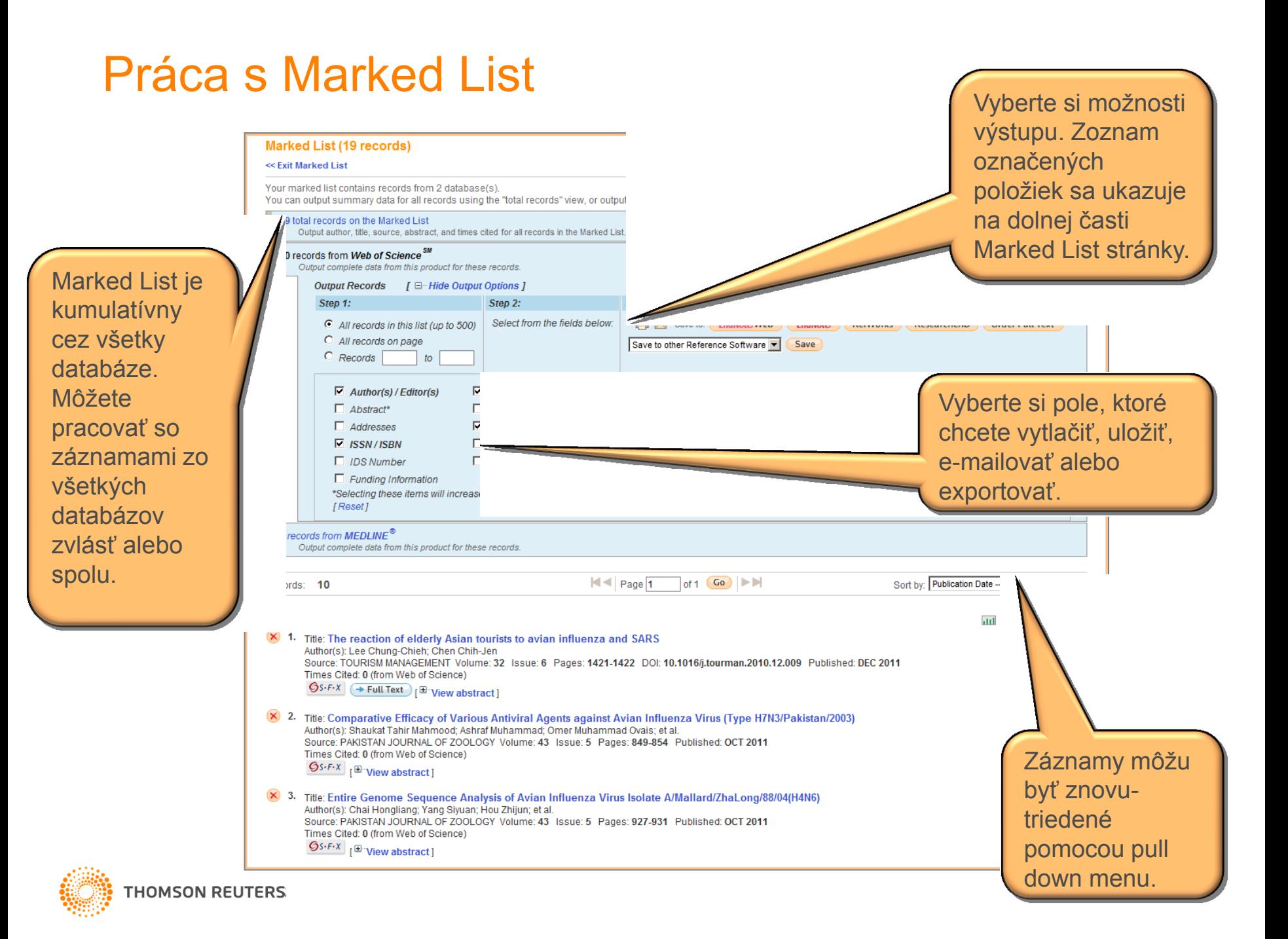

#### Marked List / E-mailovanie záznamov

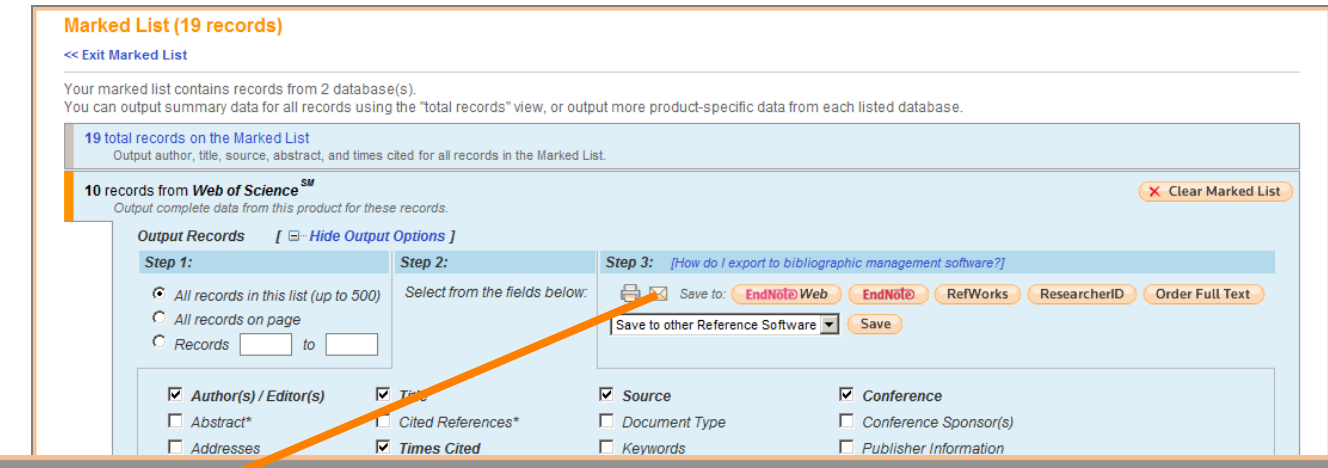

#### **E-mail Options**

**THOMSON REUTERS:** 

#### $<<$  Cancel

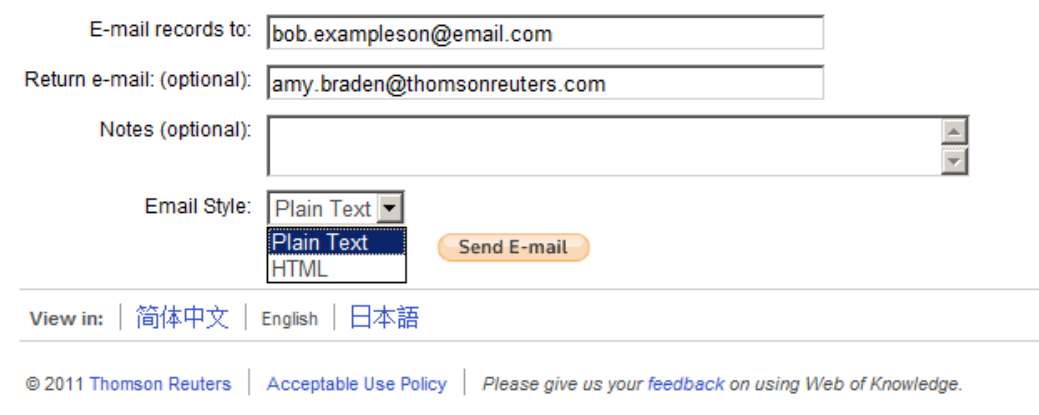

Zadávajte e-mailovu adresu pozorne, pretože nepríde e-mailova notifikácia o neduručenie e-mailov.

Keď posielate záznamy niekomu inému, zadávanie svojej e-mailovej adresy do "Return e-mail" pole umožní, že Vám príde odpoveď.

E-maily je možné posielať vo formáte Plain Text alebo HTML.

### Marked List / Vytlačenie záznamov

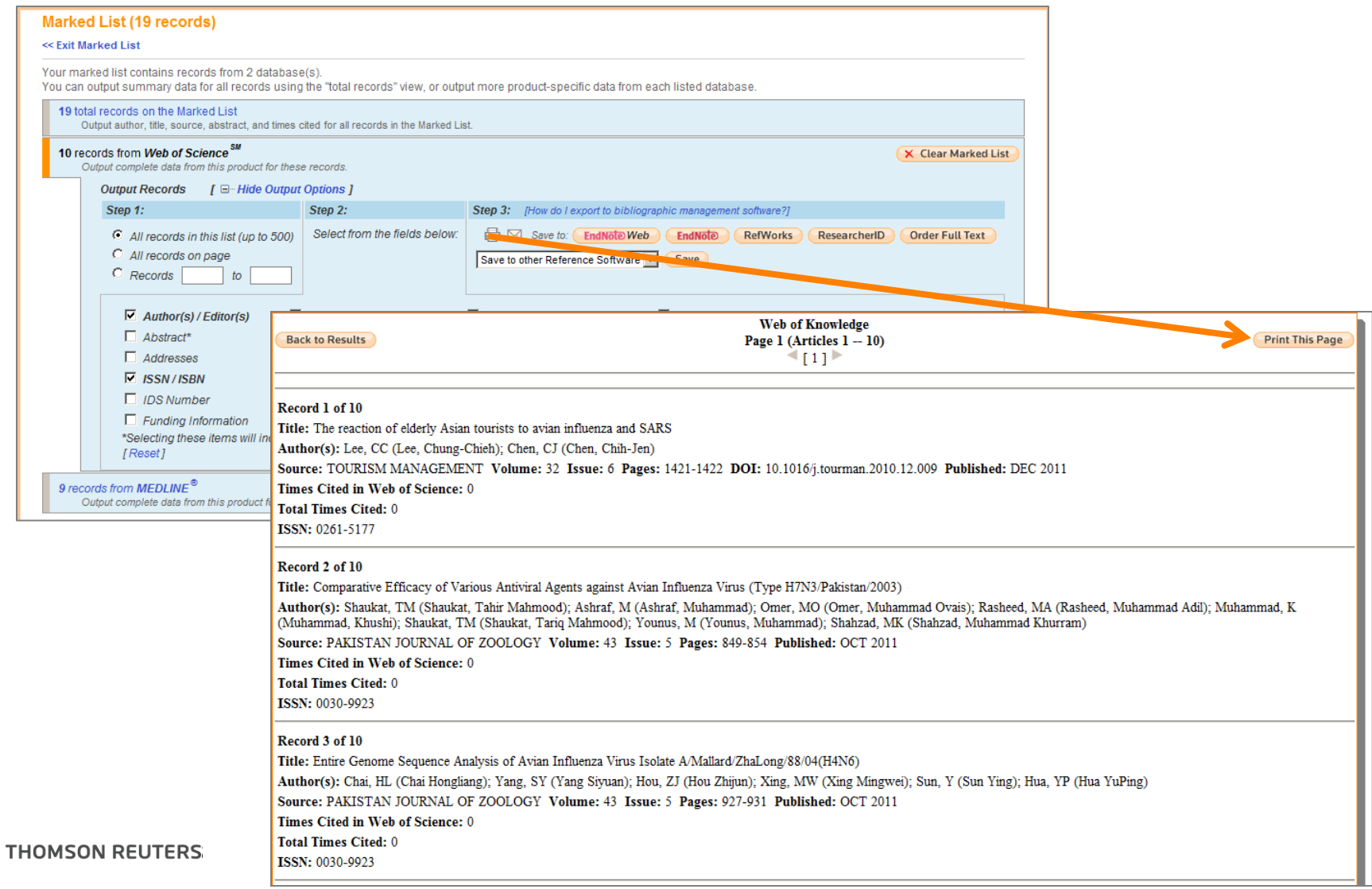

### Marked List / Export do EndNote Web

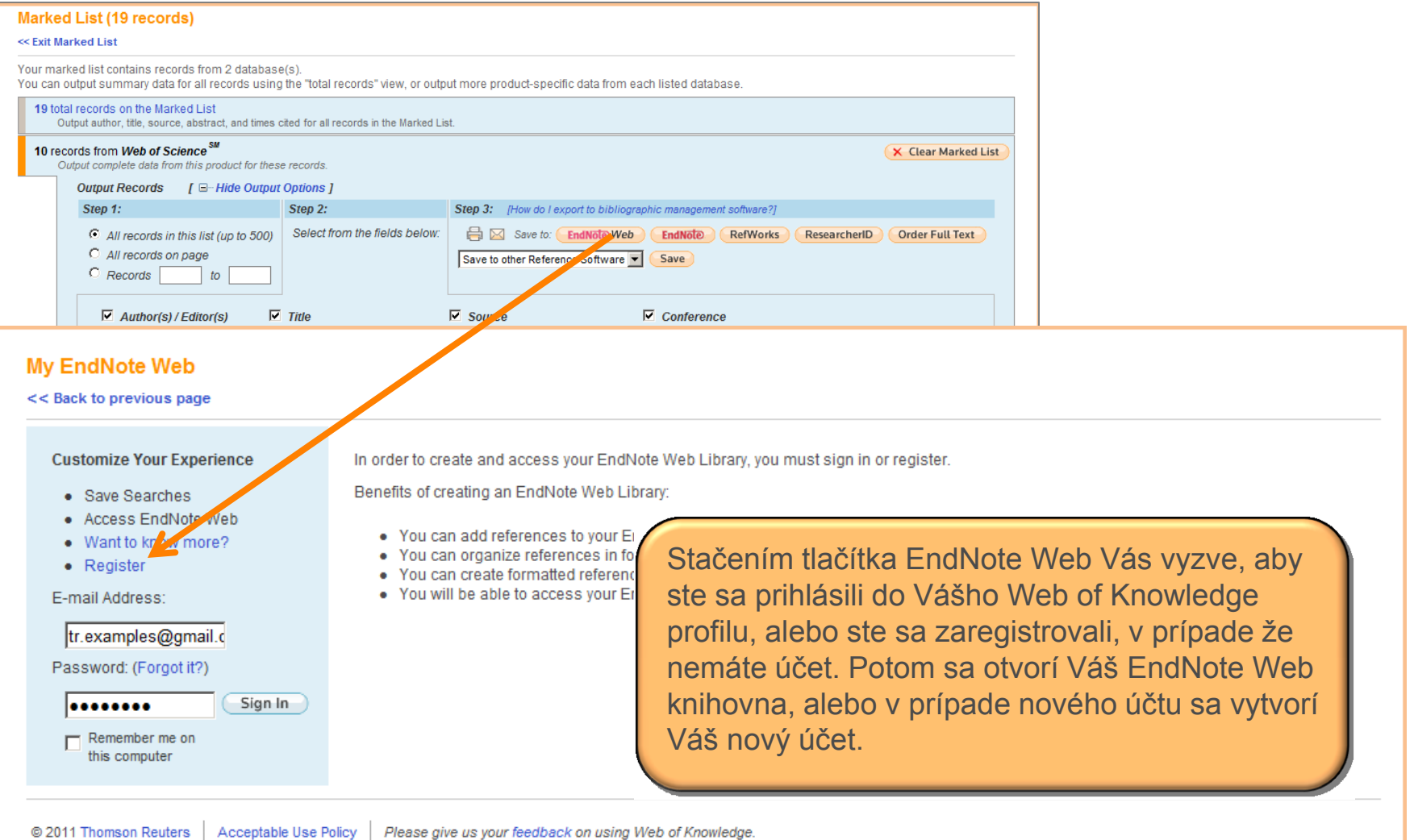

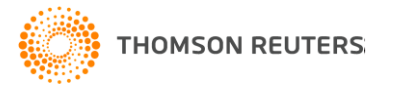

### Marked List / Export do EndNote Web

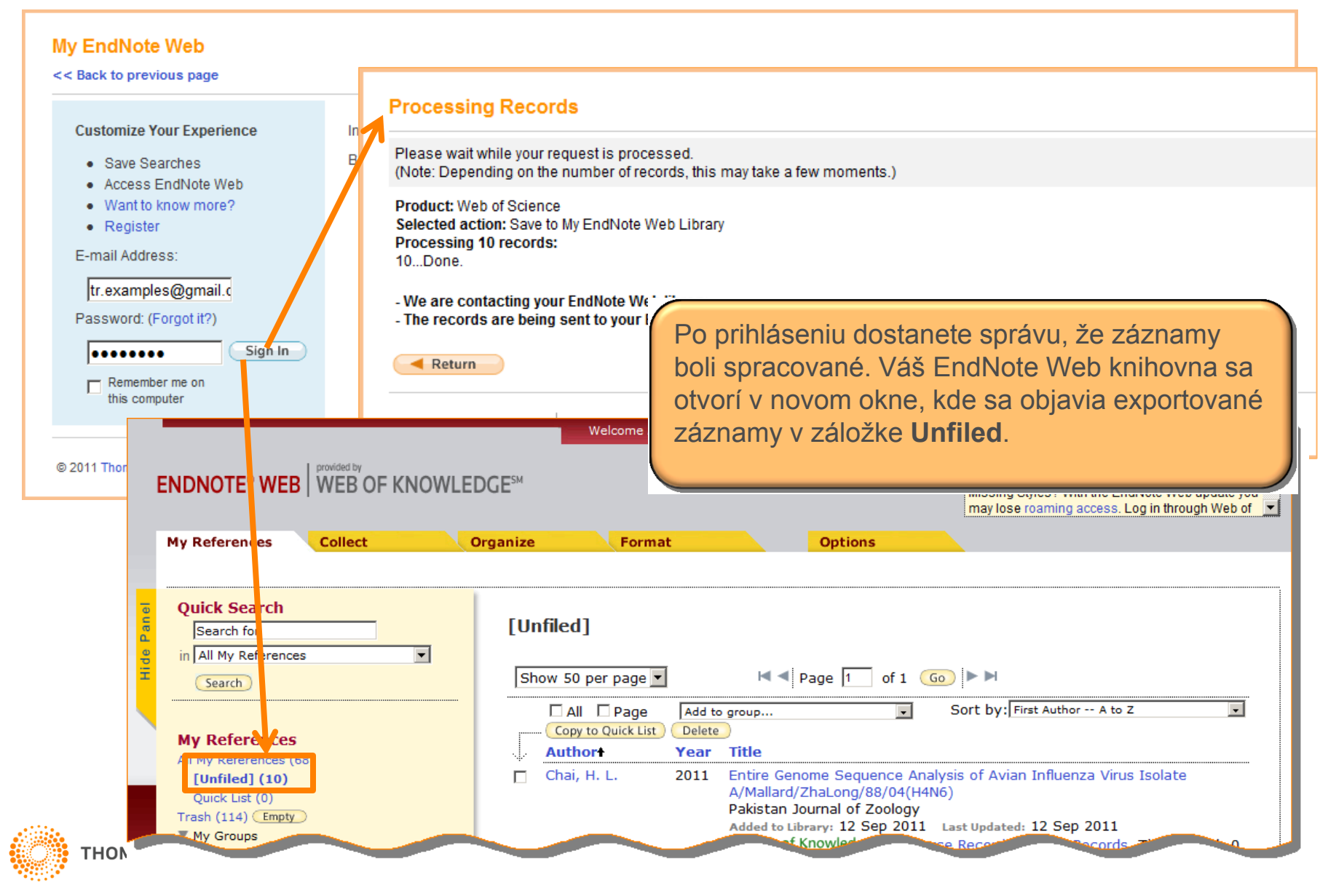

#### Marked List / Export do iných programov na spracovanie referencii

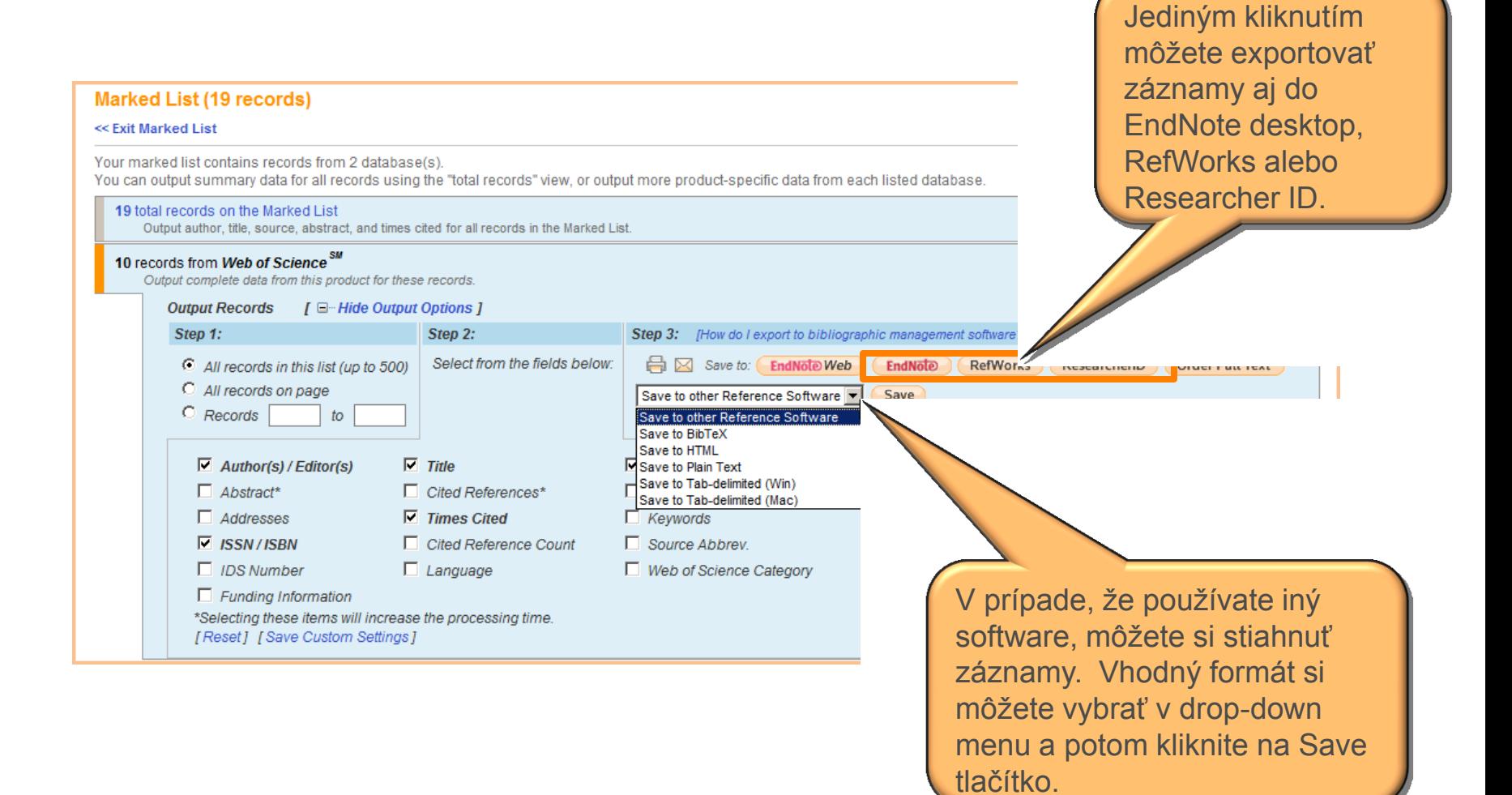

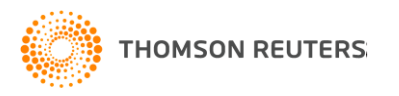

#### Agenda

**Možnosti pokročilého vyhľadávania**

**Marked list, dočasné úložné miesto**

**Analýza výsledkov a export**

**Upozornenia**

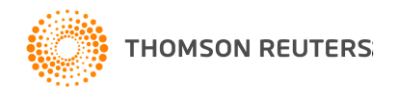

### Analýza výsledkov

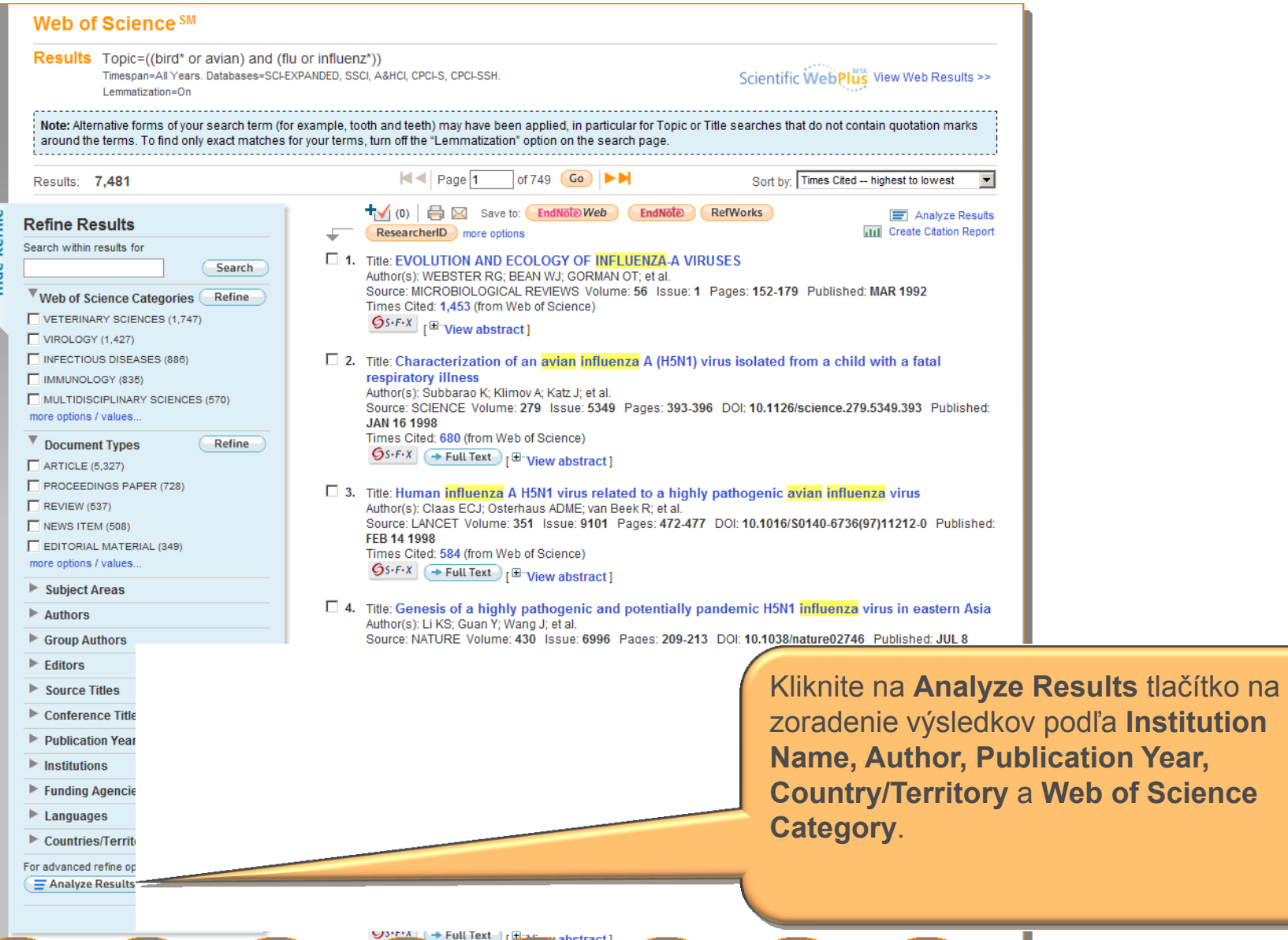

#### Analýza výsledkov (Analyze Results)

Vyberte si pole podľa ktorého chcete triediť výsledky, nastavte zobrazenie a možnosti triedenia a kliknite na **Analyze**.

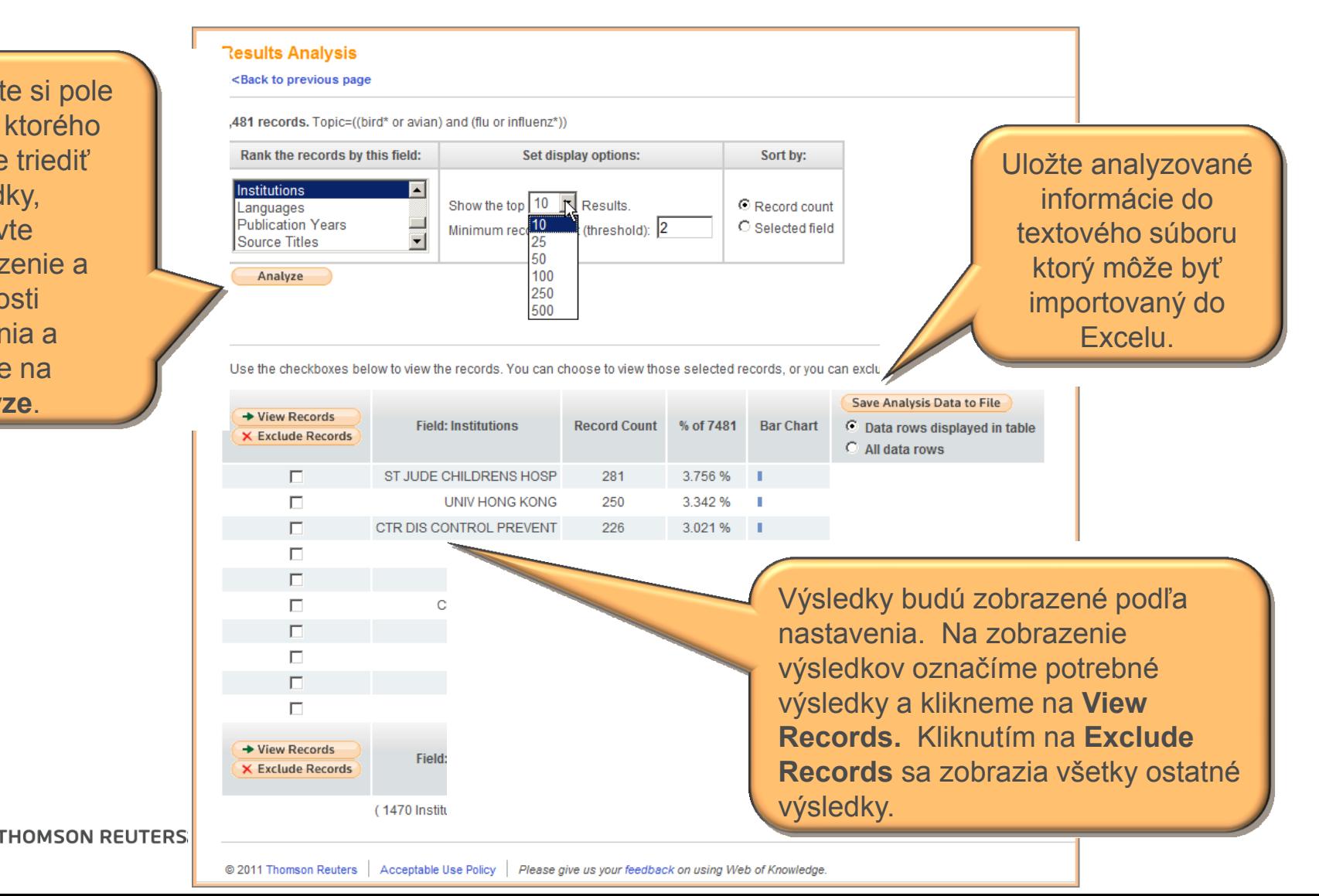

#### Agenda

**Možnosti pokročilého vyhľadávania**

**Marked list, dočasné úložné miesto**

**Analýza výsledkov a export**

**Upozornenia**

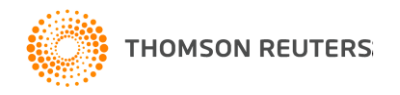

### Uloženie upozornenia 1.

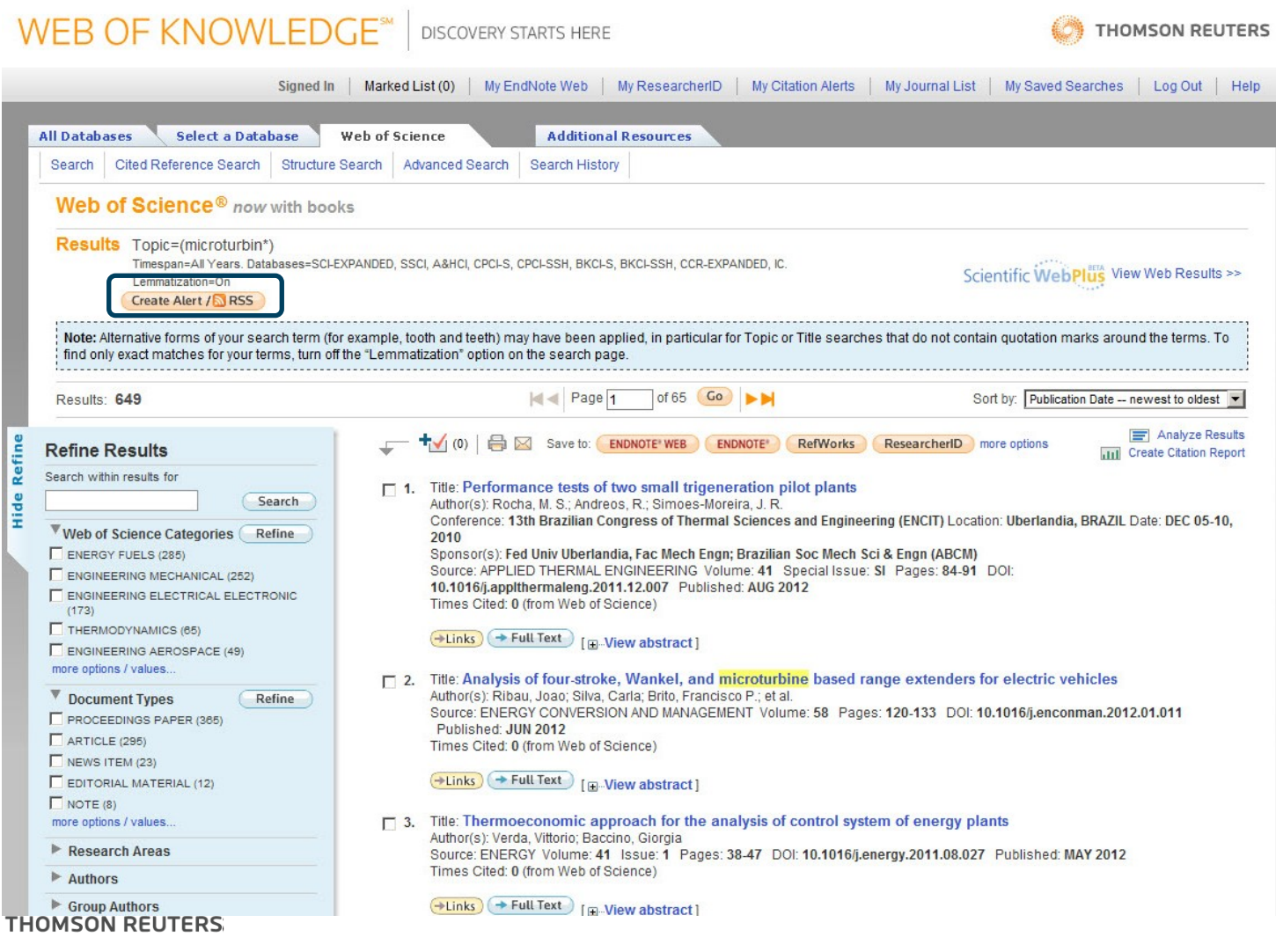

### Uloženie upozornenia 2. - Search History

- Vyhľadávania sú uložené v Search history.
- Môžete skombinovať vyhľadávania pomocou Boolean operátorov na Advanced Search stránke.

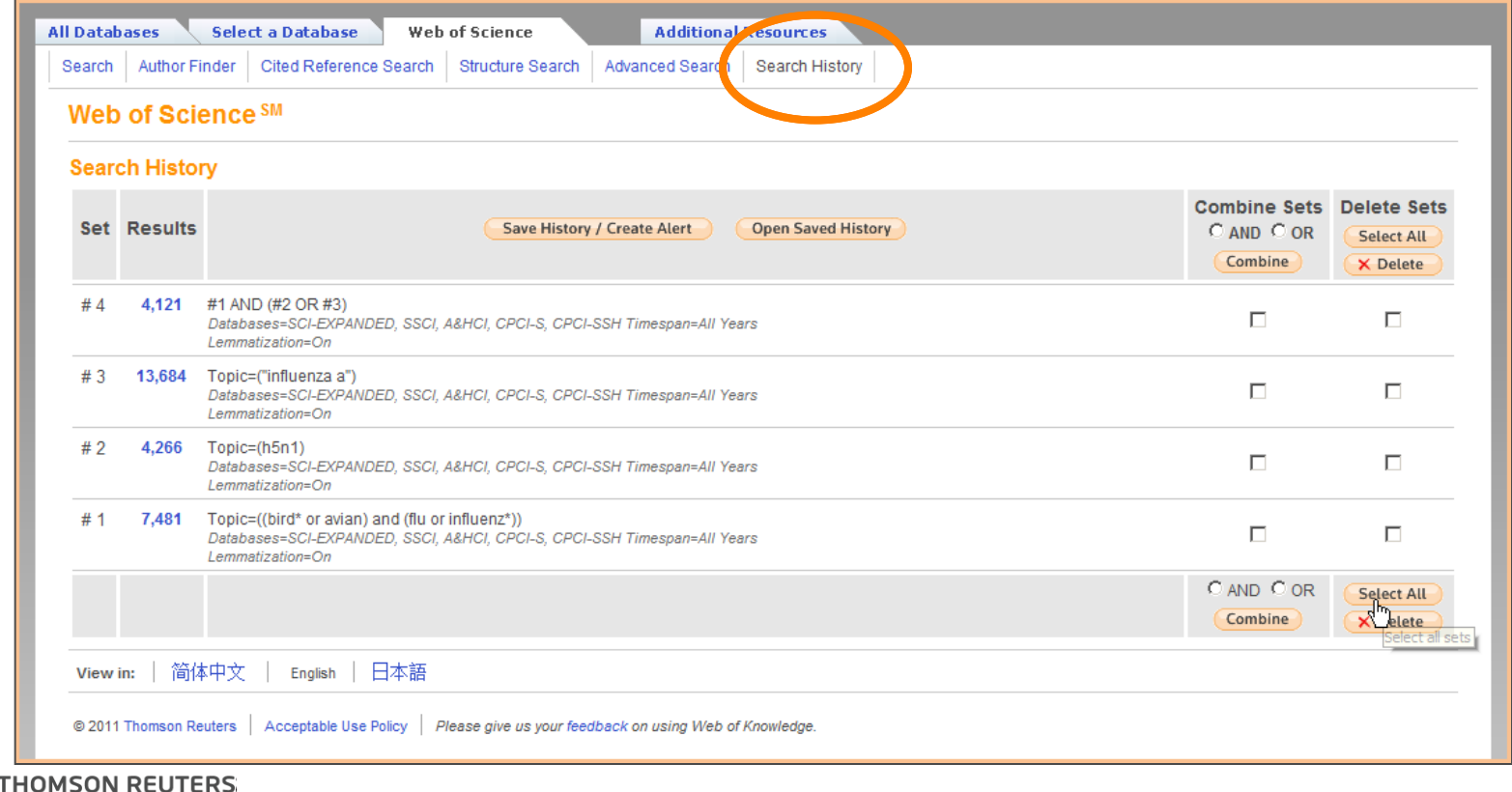

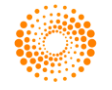

### Uloženie Search History

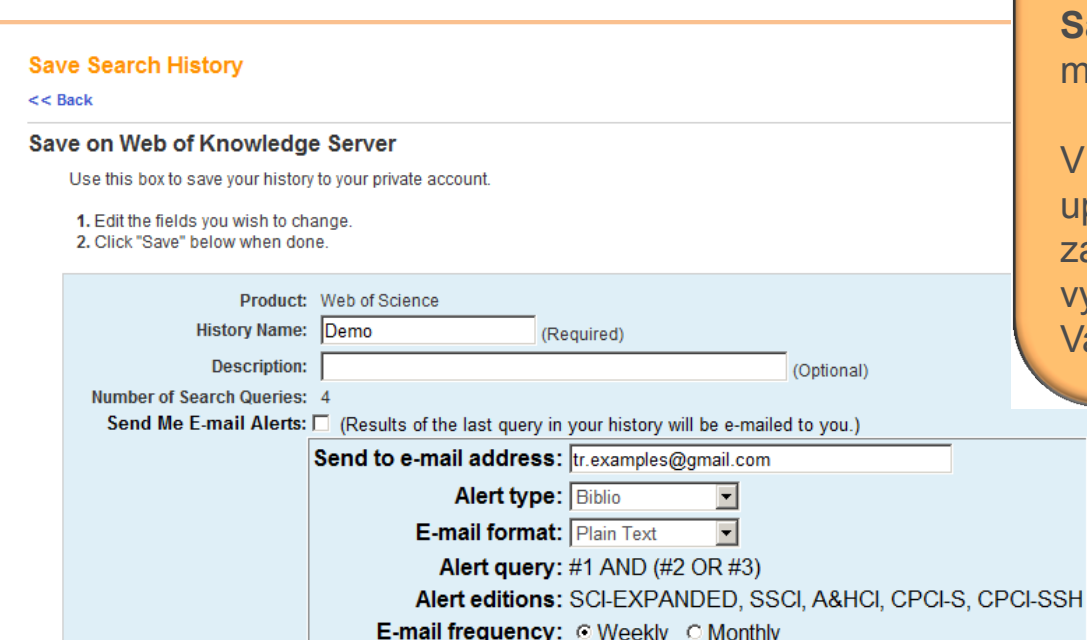

Na stránkach **Search History** alebo **Advanced Search** klikneme na **Save History.** Môžeme si uložiť maximálne 20 vyhľadávaní.

V prípade, že si vytvoríte upozornenie majte na pamäti, že len záznamy odpovedajúce finálnemu vyhľadávaniu budú posielané na Vašu e-mailovu adresu.

Save your history to the server Save

#### **Save on Your Workstation**

Use this box to save your history to the local drive of your choice.

Save... Save the history to a local drive. After saving the file, click the "<<Back" link above.

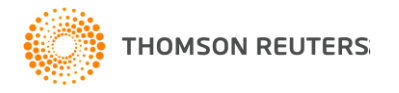

#### Citation Alert

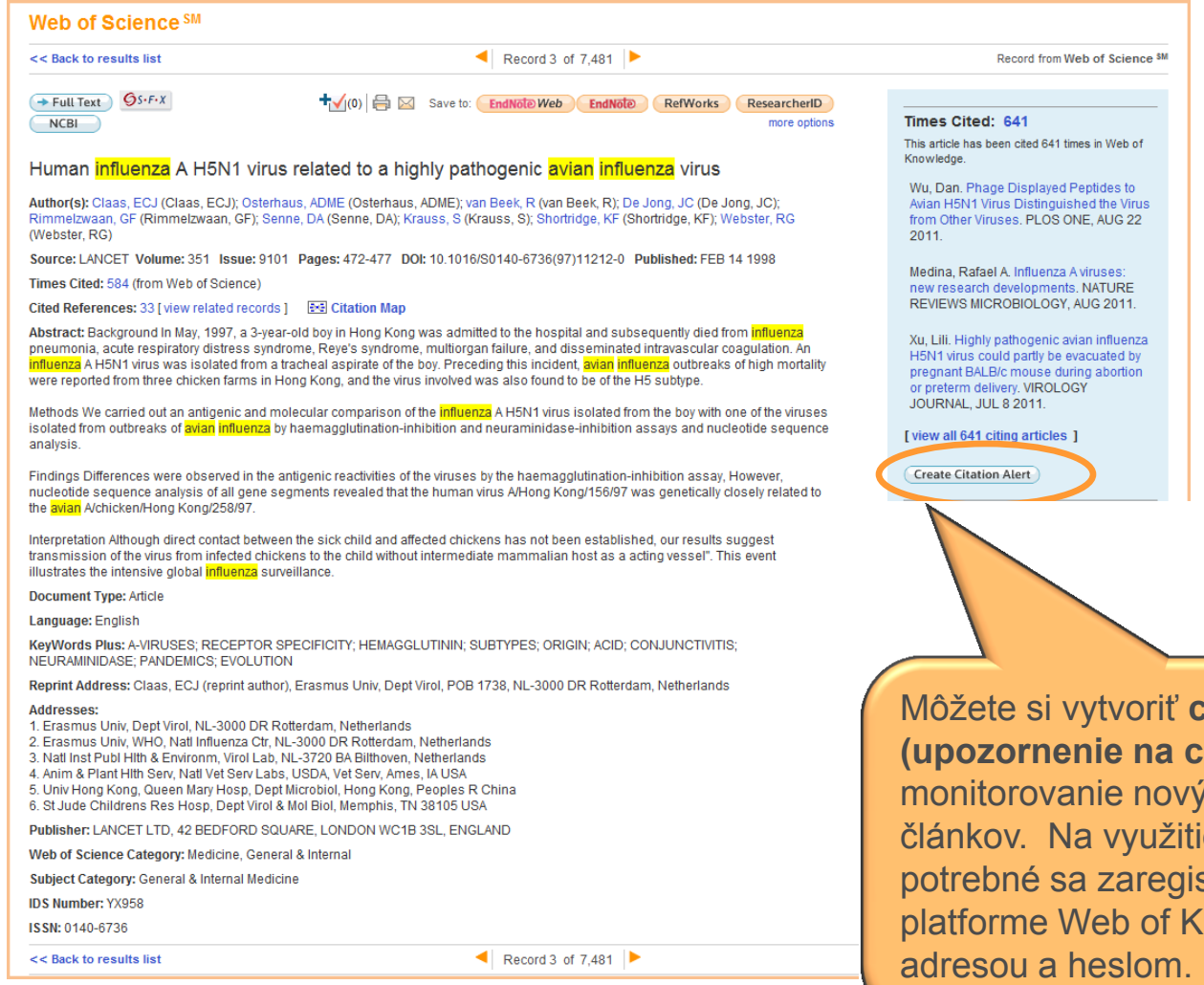

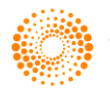

**THOMSON REUTERS:** 

Môžete si vytvoriť **citation alert (upozornenie na citácie)** na monitorovanie nových citací vybraných článkov. Na využitie tejto služby je potrebné sa zaregistrovať/prihlásiť sa na platforme Web of Knowledge s emailovou

### Citation Alert

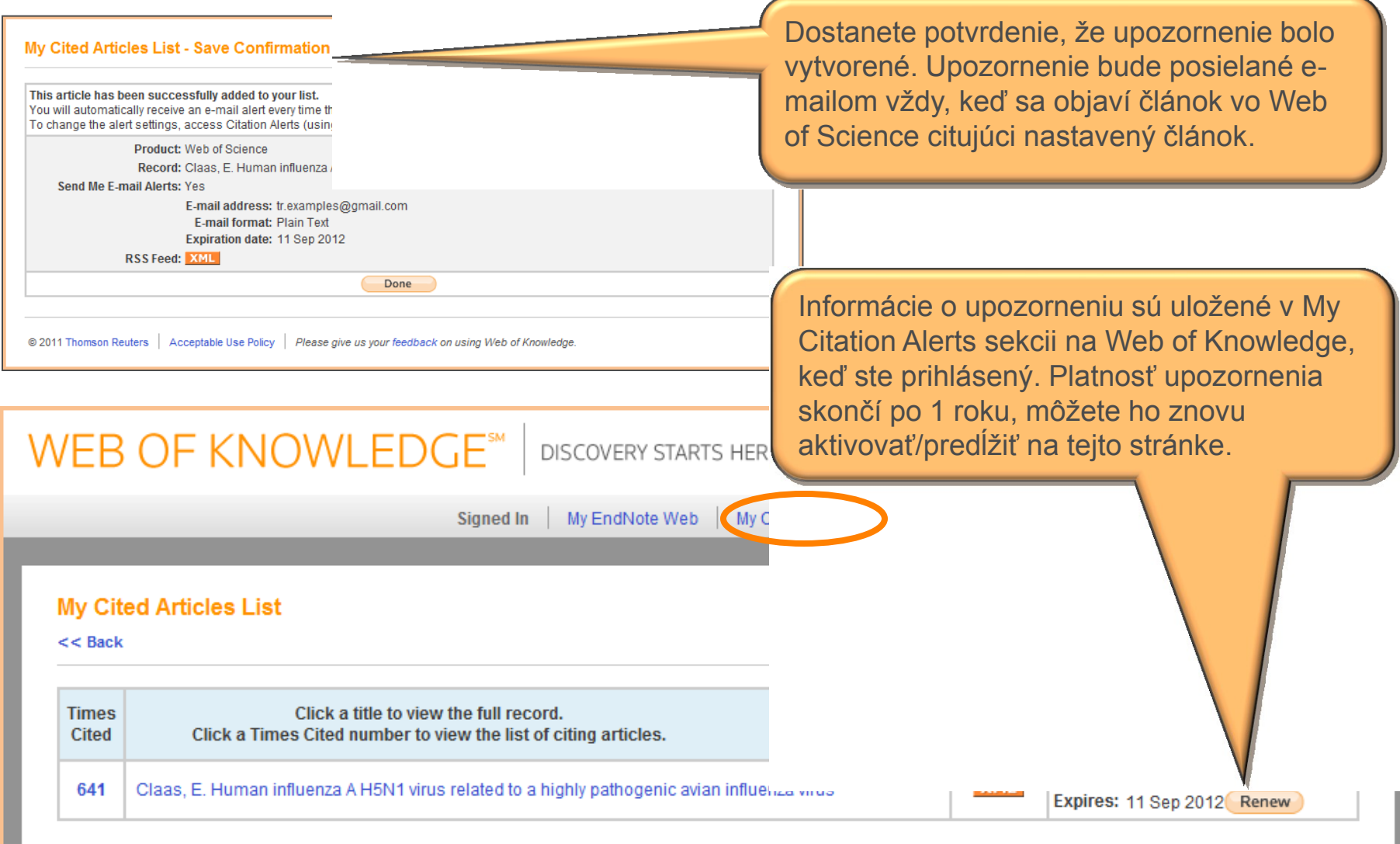

# Otázky

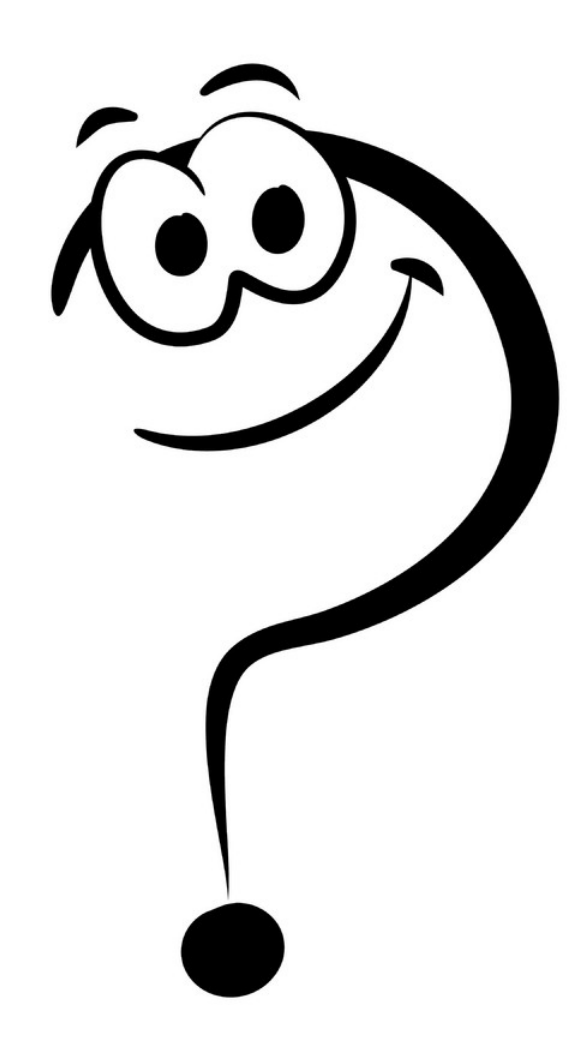

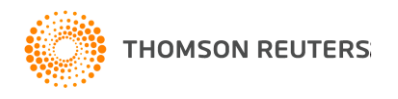

# Kontakt na Thomson Reuters **Navštívte naše stránky**

<http://www.science.thomsonreuters.com/>

<http://wokinfo.com/>

#### **Technická podpora**

<http://www.science.thomsonreuters.com/support>

#### **Kontakt na vzdelávanie:**

#### **Eniko Toth Szasz**

E-mail: [eniko.szasz@thomsonreuters.com](mailto:eniko.szasz@thomsonreuters.com) Tel: 00420 224 190 425

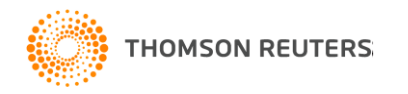